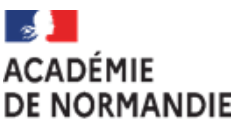

Liberté Égalité Fraternité

# **Pourquoi IMAG'IN ?**

IMAG'IN gère les missions des participants aux travaux de jury «<mark>Examens et</mark> concours  $\infty$  :

- travaux de correction
- travaux d'interrogation
- réunions
- -…

Il permet l'affectation des intervenants en fonction de leurs compétences déclarées (épreuves d'examens en fonction des enseignements assurés) et de leurs disponibilités.

Un état de frais est préparé automatiquement pour chaque mission convoquée.

IMAG'IN met à votre disposition un service de consultation et de saisie des informations nécessaire au traitement financier de vos états de frais de missions.

Un état récapitulatif de vos déclarations est éditable.

IMAG'IN met à votre disposition :

- un <u><mark>guide utilisateur</mark> disponible en lig</u>ne
- des aides contextuelles pour chaque fonctionnalité.

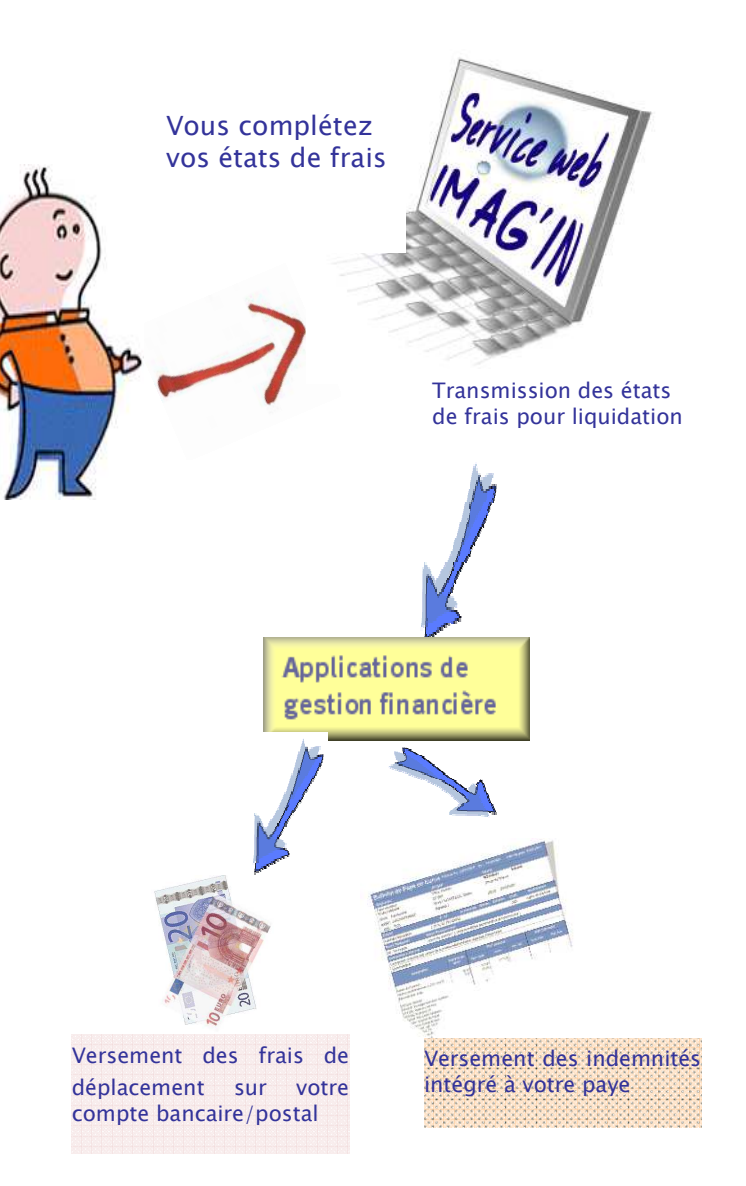

### **A qui s'adresse le service Web IMAG'IN ?**

Aux personnels des établissements de l'académie.

## **Comment fonctionne IMAG'IN ?**

- Vous ne remplissez plus d'état de frais papier.
- Vous complétez en ligne les informations nécessaires au calcul de vos indemnitésde vacation et de vos frais de déplacement au titre des travaux de juryd'examens et de concours. La date limiteest fixée au 31 août de l'année en coursest fixée au **31 août de l'année en cour**<br>La division des examens et conco
- La division des examens et concours vérifie et valide votre dossier.
- Votre dossier passe automatiquement enpaiement.

### **Sécurité informatique**

- L'accès à l'application se fait via un portail sécurisé pour les personnels de l'académie :https://bv.ac-rouen.fr/arenb
- Vous vous connectez en utilisant vos identifiants de messagerie personnelle académique :
- Pour les personnels extérieurs à l'académie et à l'éducation nationale ou qui n'ont pas de messagerie personnelle (acrouen.fr) l'accès se fait par l'adresse suivante :

#### https://bv.ac-rouen.fr/imagin/intervenant

Vous vous connectez en tapant 2 fois votre n° d'intervenant, l'application vous invitera à modifier votre mot de passe

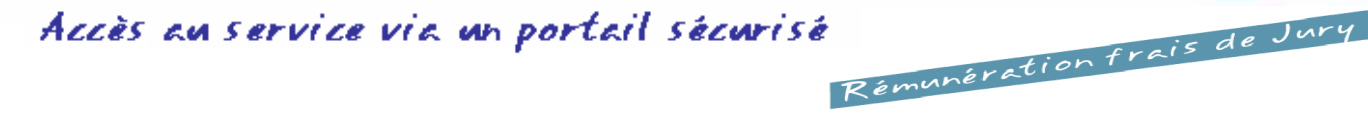

Le menu « Saisie états de frais mission » vous permet d'afficher la liste des missions sur lesquelles vous êtes convoqué(e).

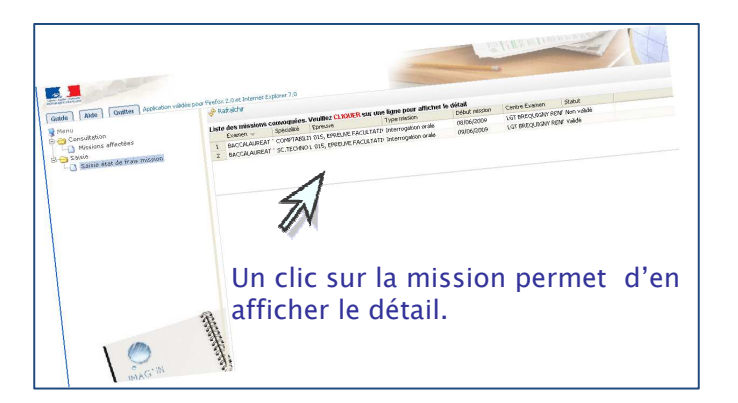

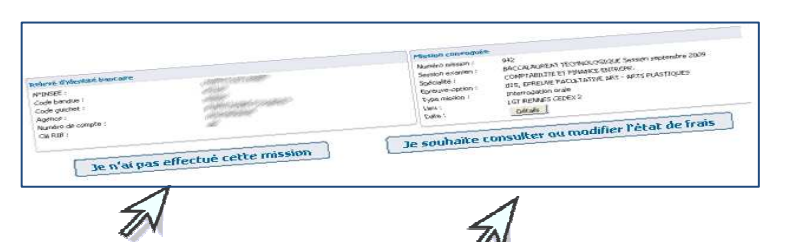

Vous indiquez au service gestionnaire que vous n'avez pas effectué la mission.

Vous avez effectué la mission, vous allez être guidé(e) pour compléter votre état de frais.

Vous saisissez, selon le type de mission :

le nombre de copies corrigées le nombre de candidats interrogés les horaires

Vous complèter vos états de frais

Pour certains types de missions (ex : surveillance), le service gestionnaire gérera directement la saisie de l'indemnité.

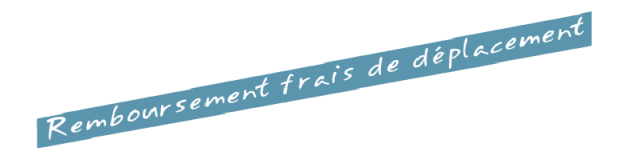

Vous renseignez vos frais de transport et d'hébergement, si la mission donne lieu à remboursement du déplacement.

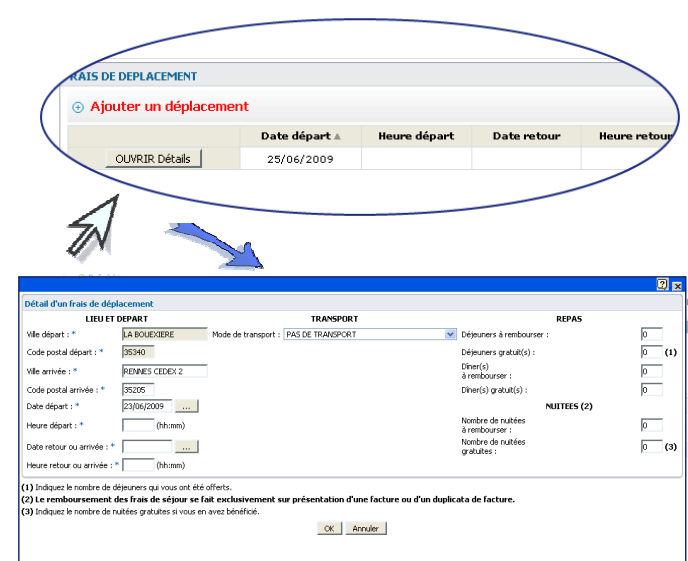

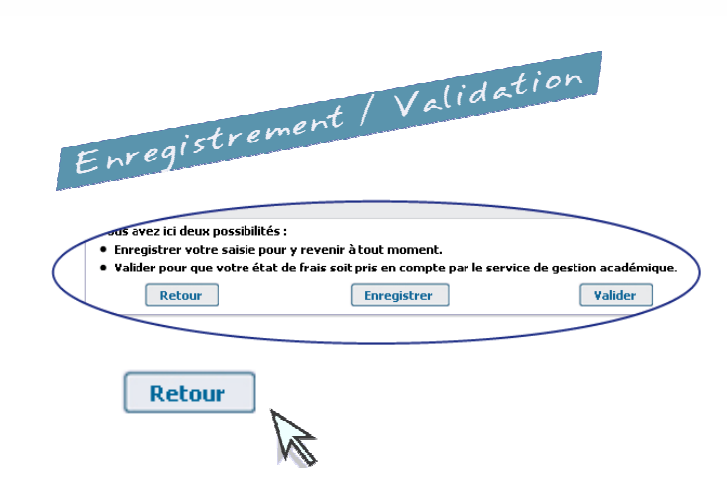

Vous souhaitez revenir sur l'écran précédent de votre état de frais.

#### **Enregistrer**

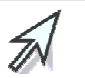

Vous enregistrez votre saisie et pouvez y revenir à tout moment.

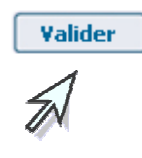

Vous avez terminé, vous validez globalement votre état de frais mission pour que le service de gestion puisse traiter votre dossier.

Vous prenez connaissance des éventuels justificatifs à transmettre.